# LTSL

# AutoCAD

陈振艺?

 $\lceil$  ( )  $, \qquad 200245 \rceil$ 

 $\blacksquare$  : ActiveX DLL  $\blacksquare$  A-separation A-separation A-separation A-separation A-separation A-separation A-separation A-separation A-separation A-separation A-separation A-separation A-separation A-separation A-separation , DLL  $\qquad \qquad \qquad$  AutoCAD AutoCAD , AutoCAD :LTSL ; https://educAD.jActiveX DLL  $\cdot$  TQ330.  $4+1$ , TP311. 52  $\cdot$  B  $\cdot$  1006-8171(2005)12-0731-05

LTSL  $\begin{bmatrix} 1 & 4 \end{bmatrix}$  $\Box$ 

 $\blacksquare$  : (1961-), , , () CAD , AutoCAD  $DXF$ , AutoCAD DXF  $\lambda$ utoCAD R14  $\begin{array}{ccc} \text{AutoCAD} & , & , \end{array}$  $,$  AutoCAD AutoCAD , Auto-CAD R14 
and  $\lambda$  AutoCAD R14 AutoCAD  $2000$ AutoCAD 2000 AutoCAD  $\mathbf D$  , ActiveX DLL . VB  $\mathbf B$  , 代码不放在应用软件内#不需要重复编译#且能减 小应用软件的文件长度(软件增加新功能时#只需 ActiveX DLL ,  $[$  ActiveX DLL DLL,  $VB$  开 发 的 应 用 程 序 调 用#而 普 通 的  $DLL($  $+\qquad,$ 1 AutoCAD  $-$ AutoCAD , and  $\lambda$ utoCAD AutoCAD (Line, Arc ), AutoCAD  $\text{AutoCAD}$  (  $\text{AutoCAD}$ , and AddLine  $AddArc \t)$  $\overline{\phantom{a}}$ ( LTSL  $\Delta$  $\sum_{\alpha}$  and  $\sum_{\alpha}$  are  $\sum_{\alpha}$  in  $\sum_{\alpha}$  and  $\sum_{\alpha}$  are  $\sum_{\alpha}$  in  $\sum_{\alpha}$  and  $\sum_{\alpha}$  in  $\sum_{\alpha}$  in  $\sum_{\alpha}$  in  $\sum_{\alpha}$  in  $\sum_{\alpha}$  in  $\sum_{\alpha}$  in  $\sum_{\alpha}$  in  $\sum_{\alpha}$  in  $\sum_{\alpha}$  in  $\sum_{\alpha}$  in  $\sum_{\alpha}$  in  $\overline{a}$  $\blacksquare$ Dim CenterPoint(2) as Double  $X \longrightarrow Y \longrightarrow Z$  Cen $terPoint(0)$ , CenterPoint(1) CenterPoint(2),  $,Z$ (1)  $\qquad \qquad \text{AutoCAD}$ GetObject AutoCAD 是否已经在运行#若未运行#则用@<E\*=E3T[E-=  $AutoCAD<sub>s</sub>$  (Document) (ModelSpace).

 $(2)$ 

 $\,$ 

 $\overline{\phantom{a}}$ 

机辅助设计软件开发工作\$

 $\overline{\phantom{a}}$ 

 $\prime$ 

 $\bar{I}$ 

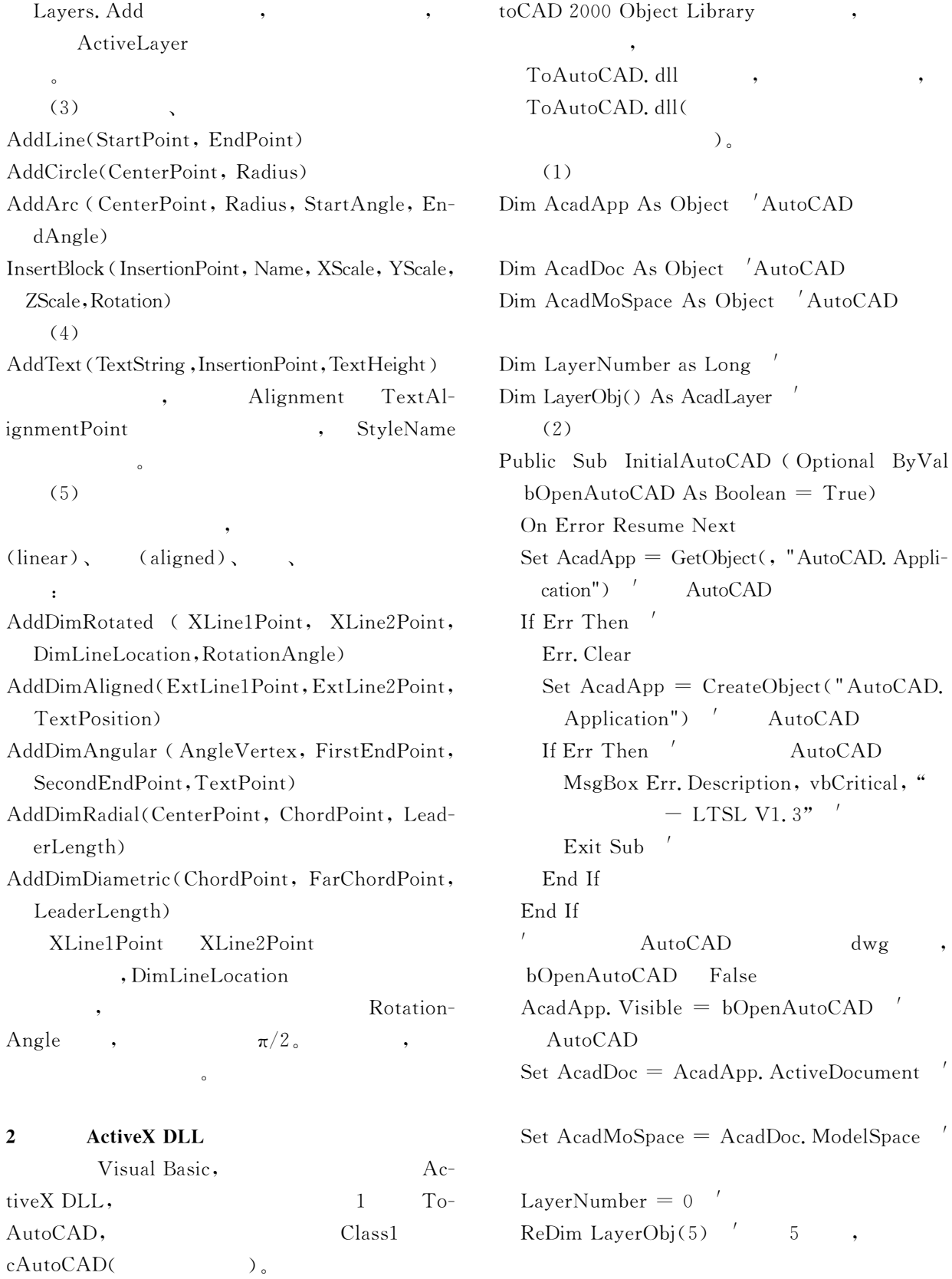

 $Au End$   $Sub$ 

 $\overline{\phantom{a}}$ 

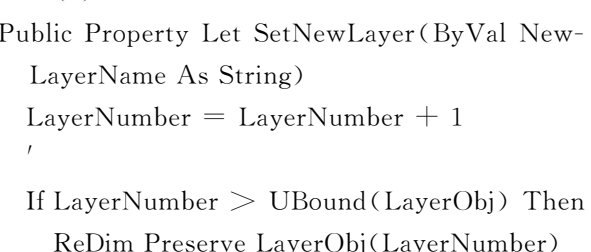

Set LayerObj (LayerNumber)  $=$  AcadDoc. Layers, Add(NewLayerName)

End Property

Public Property Let SetLayerColor (ByVal LayerColor As Long) LayerObj(LayerNumber). Color = LayerColor

End Property

Public Property Let SetActiveLayer (ByVal ActiveLayerName As String) Dim i As Long For  $i = 1$  To LayerNumber

If LayerObj(i). Name =  $\text{ActiveLayerName}$ Then AcadDoc. ActiveLayer =  $LayerObj(i)$ . Exit Property

End If

Next i

End Property

 $(4)$ 

Public Sub WriteLine(ByVal StartX As Double, ByVal StartY As Double, ByVal EndX As Double, ByVal EndY As Double)

Dim StartPoint (2) As Double, EndPoint (2) As Double  $StartPoint(0) = StartX$ ;  $StartPoint(1) =$  $StartY$ EndPoint  $(0)$  = EndX : EndPoint  $(1)$  = EndY

AcadMoSpace. AddLine StartPoint, EndPoint

# End Sub

Public Sub WriteCircle (ByVal CenterX As Double, ByVal CenterY As Double, ByVal Radius As Double) Dim CenterPoint(2) As Double  $CenterPoint(0) = CenterX : CenterPoint(1)$  $=$  CenterY AcadMoSpace, AddCircle CenterPoint, Radius End Sub

Public Sub WriteArc(ByVal CenterX As Double, ByVal CenterY As Double, ByVal Radius As Double, ByVal StartAngle As Double, ByVal EndAngle As Double) Dim CenterPoint(2) As Double

 $CenterPoint(0) = CenterX : CenterPoint(1) =$ CenterY

AcadMoSpace. AddArc CenterPoint, Radius, StartAngle, EndAngle

End Sub

 $(5)$ 

Public Sub WriteText (ByVal TextString As String, ByVal InsertX As Double, ByVal InsertY As Double, ByVal TextHeight As Double, Optional ByVal Alignment As String  $=$  "Left")

Dim TextObj As AcadText, InsertPoint (2) As Double

 $InsertPoint(0) = InsertX : InsertPoint(1) =$ InsertY

 $Set$   $TextObj$  =  $AcadMoSpace$ .  $AddText$ (TextString, InsertPoint, TextHeight)

If Alignment  $=$  "Center" Then

TextObj. Alignment  $=$  acAlignmentCenter  $\overline{1}$ 

ElseIf Alignment  $=$  "Right" Then TextObj. Alignment  $=$  acAlignmentRight

End If

 $(3)$ 

TextObj. TextAlignmentPoint = InsertPoint

#### End Sub

 $(6)$ 

Public Sub WriteDimRotated (ByVal Line1X As Double, ByVal Line1Y As Double, ByVal Line2X As Double, ByVal Line2Y As Double, ByVal DimLineX As Double, ByVal Dim-LineY As Double, ByVal RotateAngle As Double, ByVal TextHeight As Double)

Dim DimObi As AcadDimRotated, Line1Point (2) As Double

Dim Line2Point(2) As Double, DimLocation  $(2)$  As Double

 $Line1Point(0) = Line1X$ ;  $Line1Point(1) =$ Line1Y

 $Line2Point(0) = Line2X$ ;  $Line2Point(1) =$ Line2Y

 $DimLocation(0) = DimLineX$ ;  $DimLocation$  $(1)$  = DimLineY

Set DimObj = AcadMoSpace. AddDimRotated (Line1Point, Line2Point, DimLocation, RotateAngle)

 $DimObj. TextHeight = TextHeight$ 

### End Sub

 $(7)$ 

Public Sub InsertBlock (ByVal BlockName As String, ByVal InsertX As Double, ByVal InsertY As Double, ByVal XScale As Double, ByVal YScale As Double, ByVal ZScale As Double, ByVal RotateAngle As Double) Dim InsertPoint(2) As Double  $InsertPoint(0) = InsertX : InsertPoint(1) =$ InsertY AcadMoSpace. InsertBlock InsertPoint. BlockName, XScale, YScale, ZScale, RotateAngle End Sub  $(8)$ 

StopExport (Optional Public Sub ByVal

FileName As String  $=$  "") If FileName  $=$  "" Then  $Auto CAD$ AcadApp. ZoomExtents Zoom  $Ex$ tent  $\overline{\phantom{a}}$ Else dwg AcadDoc. SaveAs FileName : AcadApp. Quit AutoCAD End If

Set AcadMoSpace  $=$  Nothing : Set AcadDoc  $=$  Nothing : Set AcadApp  $=$  Nothing End Sub

3

Visual Basic. EXE. Form1

ToAutoCAD,

Option Explicit Dim ToACAD As New cAutoCAD

Private Sub Form Load() Command1. Caption  $=$  "  $dwg$ Command1. Width  $= 3000$ Command2. Caption  $=$  " AutoCAD": Command2. Width  $= 3000$ 

#### End Sub

Private Sub Command1 Click()  $dwg$ ToACAD, InitialAutoCAD False AutoCAD ToACAD. SetNewLayer = "Letter" "Letter" ToACAD. SetNewLayer = "Dim" " $Dim"$ ToACAD. SetLayerColor =  $253$ Dim  $\left($  $\lambda$ ToACAD. SetActiveLayer = "Letter"

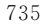

Letter

ToACAD. WriteLine 50, 50, 50, 150

- ToACAD. WriteArc 50, 100, 50, 3.1415926  $*$  1.5, 3.1415926  $*$  0.5
- ToACAD. SetActiveLayer  $=$  "Dim" " $Dim"$
- ToACAD. WriteDimRotated 50, 150, 100,  $100, 50, 190, 0, 10$
- ToACAD. WriteDimRotated 50, 50, 50, 150,  $10, 100, 3, 1415926 \times 0.5, 10$
- ToACAD. StopExport "c:\MyTestDwg. dwg" dwg AutoCAD

# End Sub

Private Sub Command2 Click ()  $A$ uto-CAD ToACAD. InitialAutoCAD AutoCAD  $ToACAD. SetNewLayer = "Text"$ " $Text"$ ToACAD. SetLayerColor =  $1$  ' "Text"  $\overline{(\ }$  $\lambda$ ToACAD. SetActiveLaver  $=$  "Text" "Text" ToACAD. WriteText "This is a Block", 50, 220, 10, "Center" / ToACAD. InsertBlock " c: \ MyTestDwg.  $\text{dwg}$ ", 0, 0, 1, 1, 1, 0 ToACAD. StopExport End Sub F<sub>5</sub> dwg AutoCAD" AutoCAD  $\mathbf{1}$ AutoCAD AutoCAD,  $\overline{(\ }$  $),$ 

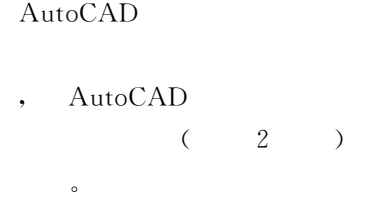

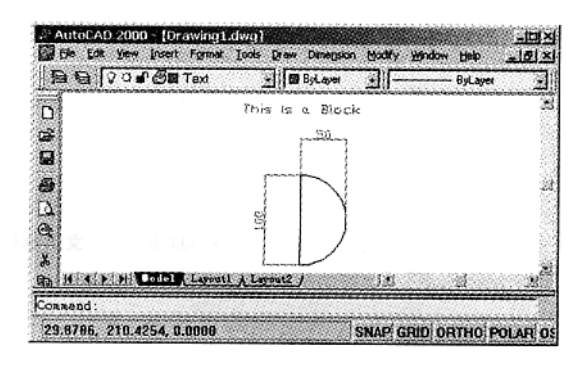

 $\mathbf{1}$ 

**AutoCAD** 

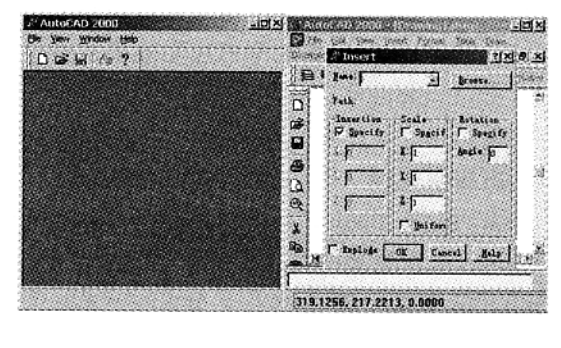

 $\overline{2}$ **AutoCAD** 

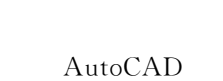

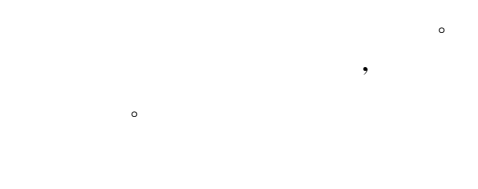

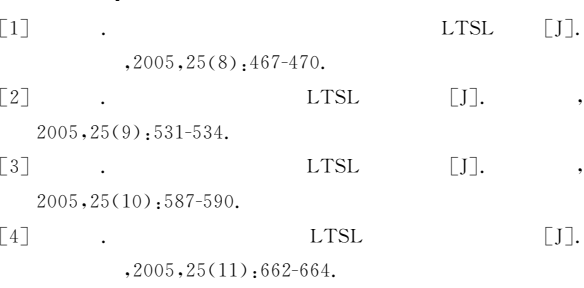